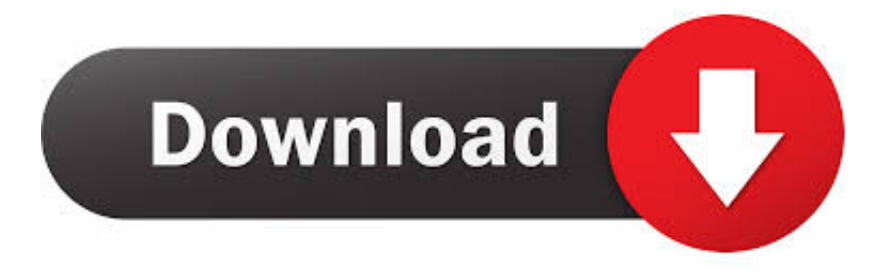

## [Download Epson Wf 3620 Driver For Mac](https://geags.com/1ugqr4)

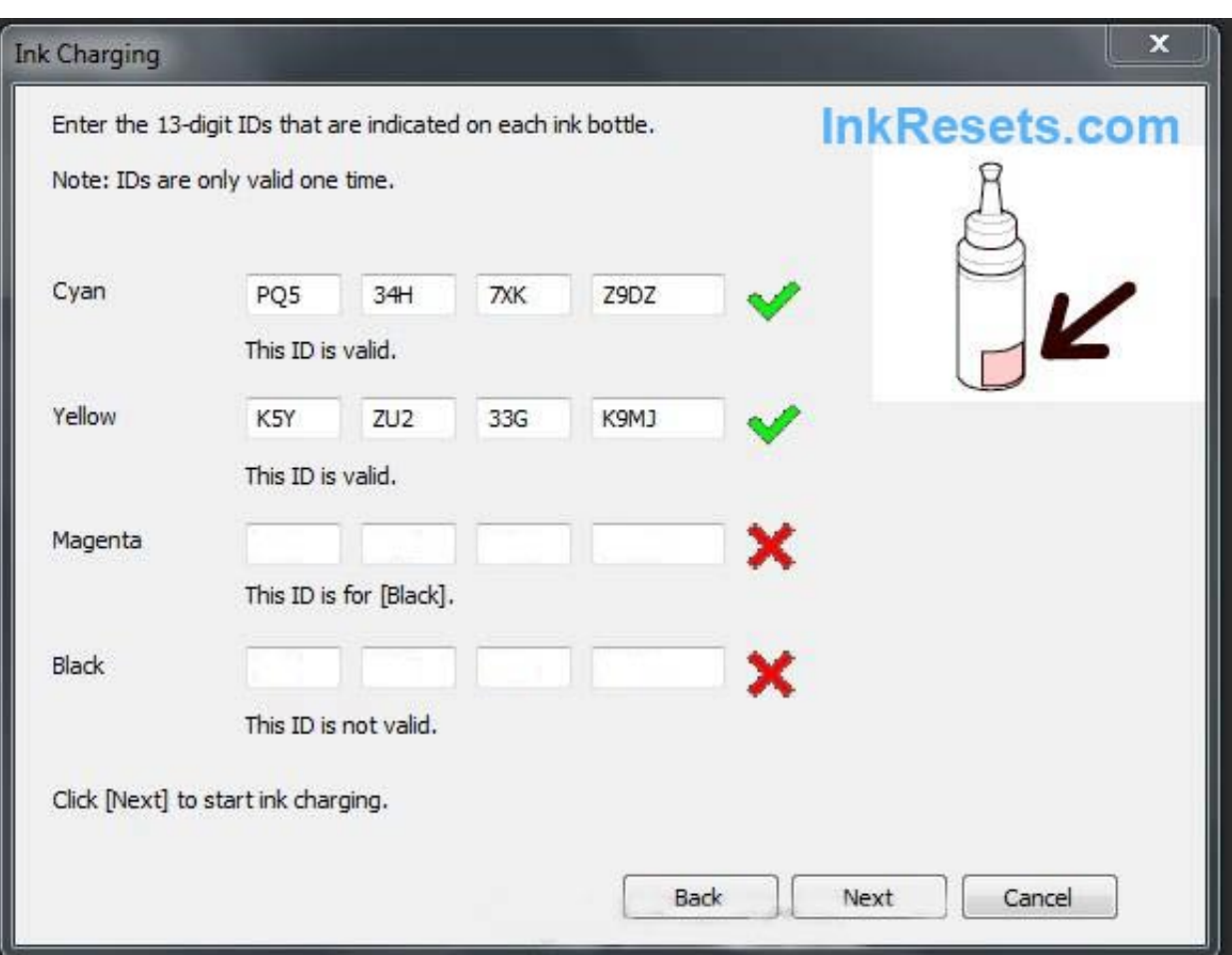

[Download Epson Wf 3620 Driver For Mac](https://geags.com/1ugqr4)

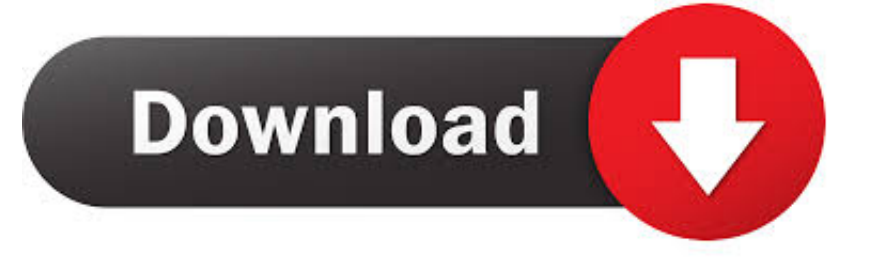

Please follow the steps below to complete the set-up Make sure the wire-less router is in range of the printer & the WPS button is ready to be pressed.. The blue WiFi lamp on the printer will continue to flash while searching, & the Power & WiFi lamps will flash when connecting to the access point.

- 1. epson driver
- 2. epson driver l3110
- 3. epson driver l3150

Most WPS enabled access points will not connect using the WPS method if the WEP (Wired Equivalent Privacy) security method is used, or if no security is enabled.. If u do not have a CD drive, or you're a Mac user, then please download the software.. -->-->-->Step to 2The software will check to see if there are any updates to the driver & software.. Network settings confirmationTo confirm that your printer is successfully connected to your wire-less network, u can print out the network settings of your printer if u wish: Make sure that your printer is turned on.. -->-->-->Step to 6When the printer has successfully made a connection to your wire-less network, the Power & WiFi lamps will stop flashing & remain lit.

# **epson driver**

epson driver, epson driver download, epson drivers for mac, epson drivers and utilities combo package, epson driver l3110, epson driver is unavailable, epson driver update, epson driver download windows 10, epson drivers for big sur, epson driver install [Hp Scanjet G3010 Driver Free Download Mac](https://pratirednot.theblog.me/posts/15721748)

Press the (Colour)Press the (Wi-Fi)Press the (Colour)When referring to the printout, check that "Connection" indicates "Active" & that the SSID -Service Set Identifier (the name of your wire-less network) indicates the correct name of your wireless network. [Gratis Update Jersey Pes 2013 Terbaru 2015](https://fautanloyla.theblog.me/posts/15721749)

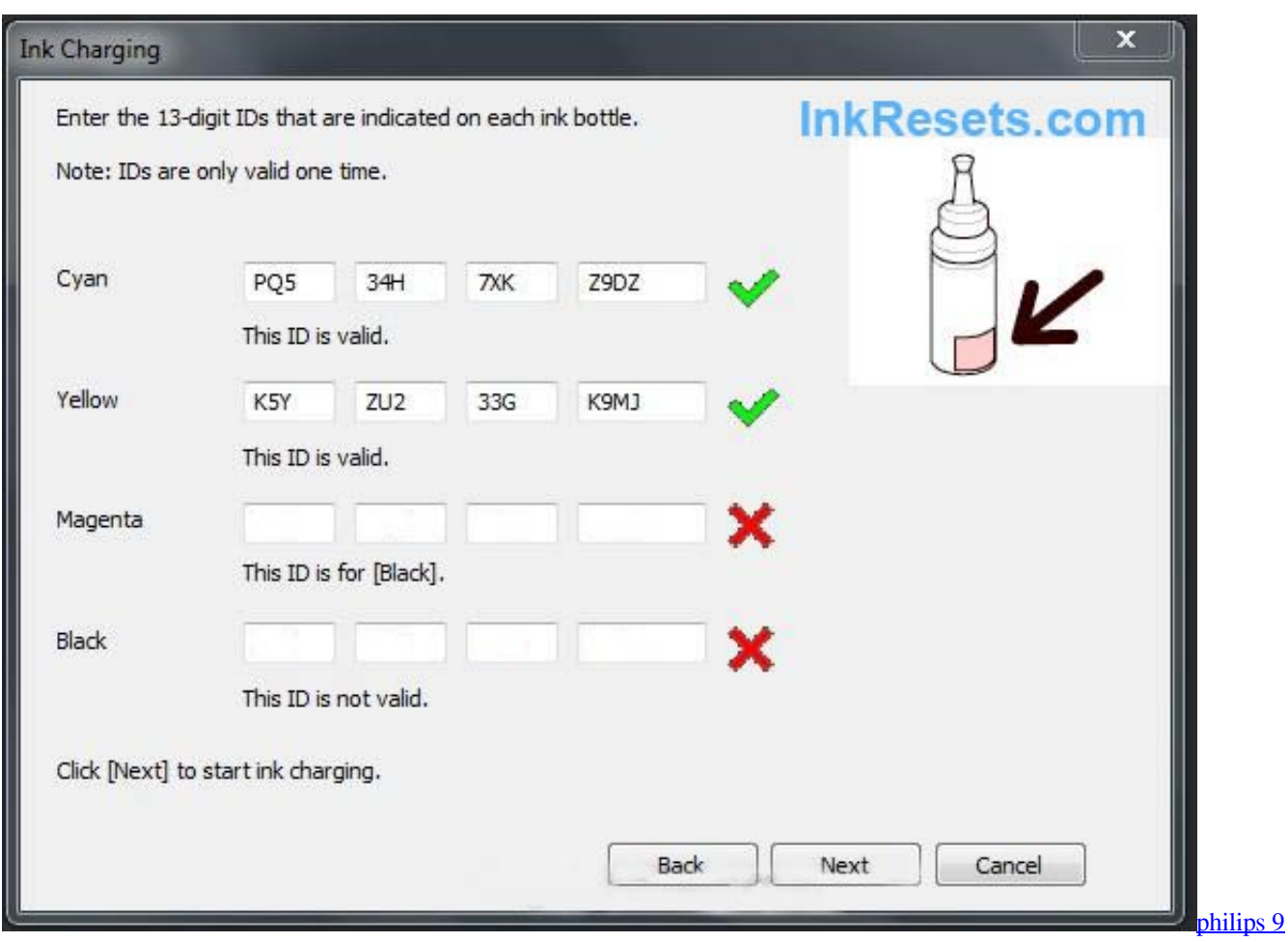

[portable tv pt902](https://blissful-stonebraker-bf0665.netlify.app/philips-9-portable-tv-pt902)

# **epson driver l3110**

## [Genopro For Mac Free Download](http://vaizilawpe.tistory.com/14)

 The network lamp will also light up For exact details regarding pressing the WPS button, please refer to the access point manual. [Avast Versus Avast Security Pro For Mac](http://zwalefdeper.tistory.com/11)

# **epson driver l3150**

## [Codec For Mac Quicktime](https://calm-garden-93061.herokuapp.com/Codec-For-Mac-Quicktime.pdf)

Ur network must be using the WPA (Wi-Fi Protected Access) or WPA2 security protocol.. -->-->-->Step to 2Press & hold the (Wireless) button (A) on the printer until the wire-less lamp (B) flashes.. -->-->-->Step to 3Press the (Wireless) button until the Direct lamp (D) lights up.. -->-->-->Step to 5Press the (Colour) button,  $\&$  make sure that the ON lamp (E)  $\&$  the wire-less lamp flash, then press the (WPS) button on the wire-less router within 2 minutes.. This concludes the WPS set-up procedure If u do not have the CD('s) that came with your product, or u're a Mac user, please Download the software on Site.. Related For Epson WorkForce WF-3620 Printer Driver Download – Windows, Mac Epson WorkForce WF-2540 Driver & Software Download – Windows, Mac Epson WorkForce WF-2540 Multifunction All-in-One Color Printer Epson WorkForce WF-2540 Review – The Epson WF-2540 is a multifunctional All-in-One..

--------------------------------------------------------------------------------------------------------------------------Standard Connection Method (For Windows & Mac users only)If your access point does not support the WPS feature, use the following instructions to set your printer up on your wire-less network:For Windows users, insert the CD that came with your printer & runs the setup.. Epson WorkForce WF-3620 Wireless Printer Setup, Software & DriverWireless/Wifi/WPS Connection set-up Guide For Epson WorkForce WF-3620Before we start, there are however some conditions that must be met in order to use the WPS pushbutton method:The access point must have a physical WPS push button available, please check with your device's user guide for details.. For details on which security method is being used on your wire-less network, please check the wire-less connection settings on your computer. 0041d406d9 [Apple Memory For Mac Mini](https://thawing-headland-44794.herokuapp.com/Apple-Memory-For-Mac-Mini.pdf)

0041d406d9

[The Best Of Both Worlds Jay Z Zip](https://mulcacarpie.mystrikingly.com/blog/the-best-of-both-worlds-jay-z-zip)